# Applium

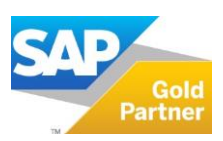

## *OFFRE PACKAGEE SAP* **Générer le Fichier d'Écritures Comptables (FEC)**

#### **Qu'est-ce que le Fichier d'Écritures Comptables ?**

Le Ministère de l'Economie et des Finances a publié un arrêté en date du 1<sup>er</sup> août 2013, dans le cadre des contrôles fiscaux engagés **à compter du 1er janvier 2014**, qui définit précisement les détails relatifs à l'obligation de mise à disposition immédiate du fichier numérique des écritures comptables (FEC) et du format attendu.

*L'ensemble des données comptables et des écritures retracées dans tous les journaux comptables au titre d'un exercice est remis dans un fichier unique, le fichier d'écritures comptables, dans lequel les écritures sont classées par ordre chronologique.*

A défaut de présentation, les entreprises encourent une amende et, en cas de redressement, une majoration de 10% du montant redressé. Toutes les entreprises sont concernées.

Textes de référence :

- Loi n° 2012-1510 du 29 décembre 2012 des finances rectificative pour 2012 (1)
- Arrêté du 29 juillet 2013 portant modification des dispositions de l'article A. 47 A-1 du livre des procédures fiscales relatif aux normes de copie de fichiers sur support informatique

Il est nécessaire d'être en mesure de mettre à disposition ce fichier pour les trois derniers exercices comptables dès que l'Administration Fiscale vous le demandera.

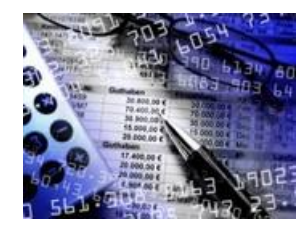

La mise en place du FEC est une émanation du SAFT- T (Standard Audit File for Tax) qui est une préconisation de l'OCDE. Ce dernier comprend 62 zones et couvre un périmètre étendu des domaines de l'entreprise (comptabilité, achats, ventes, contrôle de gestion, stock, immobilisations). Il est très probable qu'à moyen terme nous ayons à communiquer plus d'informations que demandées aujourd'hui.

#### **Quels sont les éléments techniques du FEC ?**

- Le Format attendu du FEC comporte 18 zones obligatoires respectant un ordre prédéfini
- Fichier plat, à organisation séquentielle et à structure zonée
- Les caractères utilisés doivent respecter la norme ASCII ou la norme ISO 8859-15 ou la norme UTF-8 (Unicode)
- Le FEC est nommé suivant la nomenclature : SirenFECAAAAMMJJ
	- Siren  $\rightarrow$  le code SIREN (9 chiffres)
	- $AAAMMJJ \rightarrow Ia$  date de clôture

#### **Quelles sont les solutions pour les clients SAP ?**

- **Choix 1 :** Solution standard SAP (note OSS utilisant le DART SAP)
	- Programme de report à nouveau (prérequis)
- **Choix 2 :** Solution personnalisée via le DART
	- Programme DART (outil standard d'extraction et d'affichage des données)
	- Programmes spécifiques de personnalisation
	- Programme de report à nouveau (prérequis)

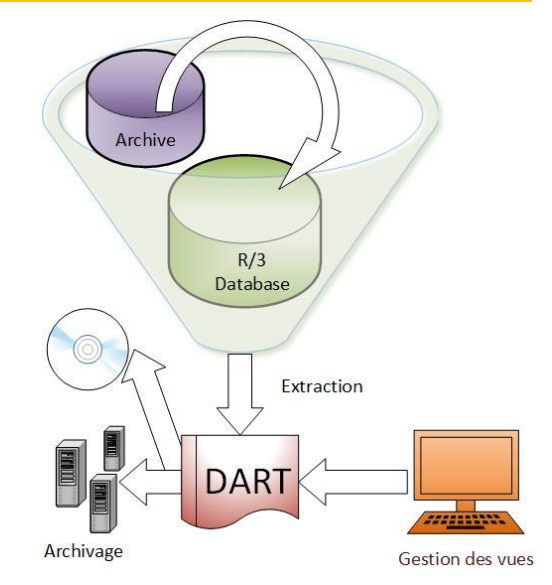

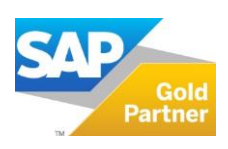

### **Points d'attention**

Dans le cadre du traitement du FEC, nous savons que la Direction des Vérifications Nationales et Internationales (DVNI) portera une attention particulière aux points suivants :

- Le FEC doit répondre uniquement aux normes de la comptabilité française : ne pas tenir compte des écritures relatives à d'autres normes (IFRS, IAS, US GAAP…)
- Gestion du statut de pièce d'écriture (réelles, maintenues…)
- Vérifier la séquence des tranches de numéros
- Journal des pièces diverses (OD)
- Problématique des données archivées dans SAP

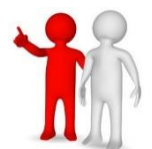

#### **CONSEIL :**

Nous vous suggérons fortement de faire ces extractions dès la clôture de vos exercices fiscaux de façon à vous donner le temps nécessaire à l'opération (ne pas bloquer le fonctionnement de votre ERP du fait de la nécessité en ressource), de contrôler la qualité des données, d'anticiper les obstacles possibles avec les contrôleurs, de préparer les argumentaires pour ces derniers et stocker convenablement les fichiers.

#### **Réponse Applium : Une offre packagée en 4 étapes**

#### **1. Analyser votre Système d'Information**

- Cartographie système
- Interfaces de chargement d'écritures comptables de systèmes externes dans SAP
- Volumétrie des données comptables :
- Sociétés
	- Comptes généraux
	- Pièces comptables

#### **2. Mettre en œuvre la solution de votre choix**

Avec ou sans spécifiques, faire tourner le programme de report à nouveau et le DART pour produire le FEC

#### **3. Vérifier que l'extraction est au format attendu et contrôler la qualité de l'extraction**

- Contrôles de volumétrie :
	- Étude comparative avec les tables comptables (BKPF, BSEG…)
	- Contrôles qualitatifs :
		- État standard des postes individuels
		- État standard des soldes
		- Vérifier les soldes des comptes de résultat et comptes de bilan avant et après le report à nouveau

#### **4. Mettre à disposition le fichier sur votre serveur d'archivage et formation pour utilisations ultérieures**

#### **Délai de réalisation moyen :**

Les différentes étapes peuvent être réalisées de manière continue dans un **délai de 2 à 8 jours ouvrés**, à ajuster en fonction des contextes clients (nombre d'instances SAP, utilisation du New Ledger ou non, interfaçage avec des systèmes externes compressant des écritures comptables dans votre SI principal…).

A l'issu de ces contrôles, vous pourrez compléter les zones obligatoires par d'autres zones qui vous serviront à des fins de contrôle de gestion plus poussé. En effet, certains des services de vos entreprises peuvent être intéressés par ce type d'extraction à des fins d'analyse.

Ainsi, vous pourriez par exemple procéder à une analyse fiscale en amont de toute requête de la DVNI.

#### **Les options possibles**

Au-delà de l'offre de services de base, nous pouvons vous accompagner sur des besoins complémentaires :

- Modification du paramétrage SAP éventuellement mis en cause en cas de fortes anomalies comptables constatées pendant le contrôle fiscal
- Archivage du FEC :
	- Solution d'archivage OpenText
	- Mise en œuvre d'un serveur d'archive SAP

Applium a assuré les prestations permettant de produire le FEC chez de nombreux clients SAP, dont :

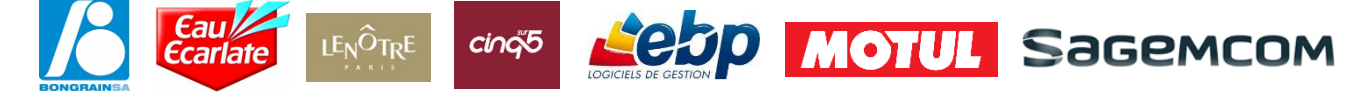

**Pour nous contacter : 01 41 05 39 00 / [info@applium.fr](mailto:info@applium.fr) [www.applium.fr](http://www.applium.fr/)**